جمهورية العراق وزارة التعليم العالي والبحث العلمي الجامعة التكنولوجية

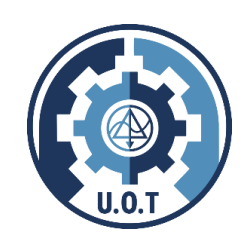

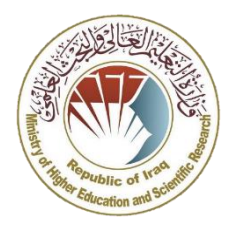

# **دليل نظام امتحان الرصانة العلمية**

ونية الخاصة بأمتحان الرصانه العلمية للطلبة .<br>ا البوابة الالكترونية الخاصة بأمتحان الرصانه العلمية للطلبة **(غير الموظفين) ن** الحاصلين على شهادات عليا من جامعات غير مدرجة ضمن الادلة المعتمدة لدى وزارة التعليم العالي والبحث العلمي

[rasana.scrdiraq.gov.iq](https://rasana.scrdiraq.gov.iq/)

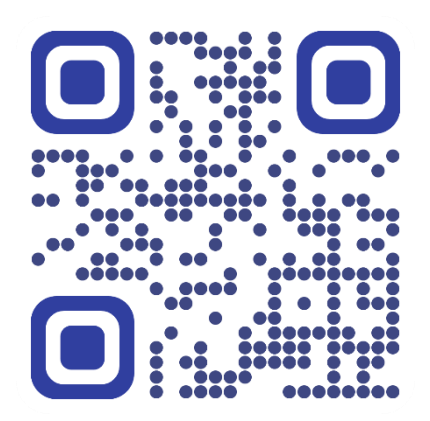

**النظام مطور من قبل مريمج. سجاد سالم سدخان و م.م. محمد ثامر من الجامعة التكنولوجية**

 **ن ون مخطط سريالنظام االلكي <sup>ر</sup>**

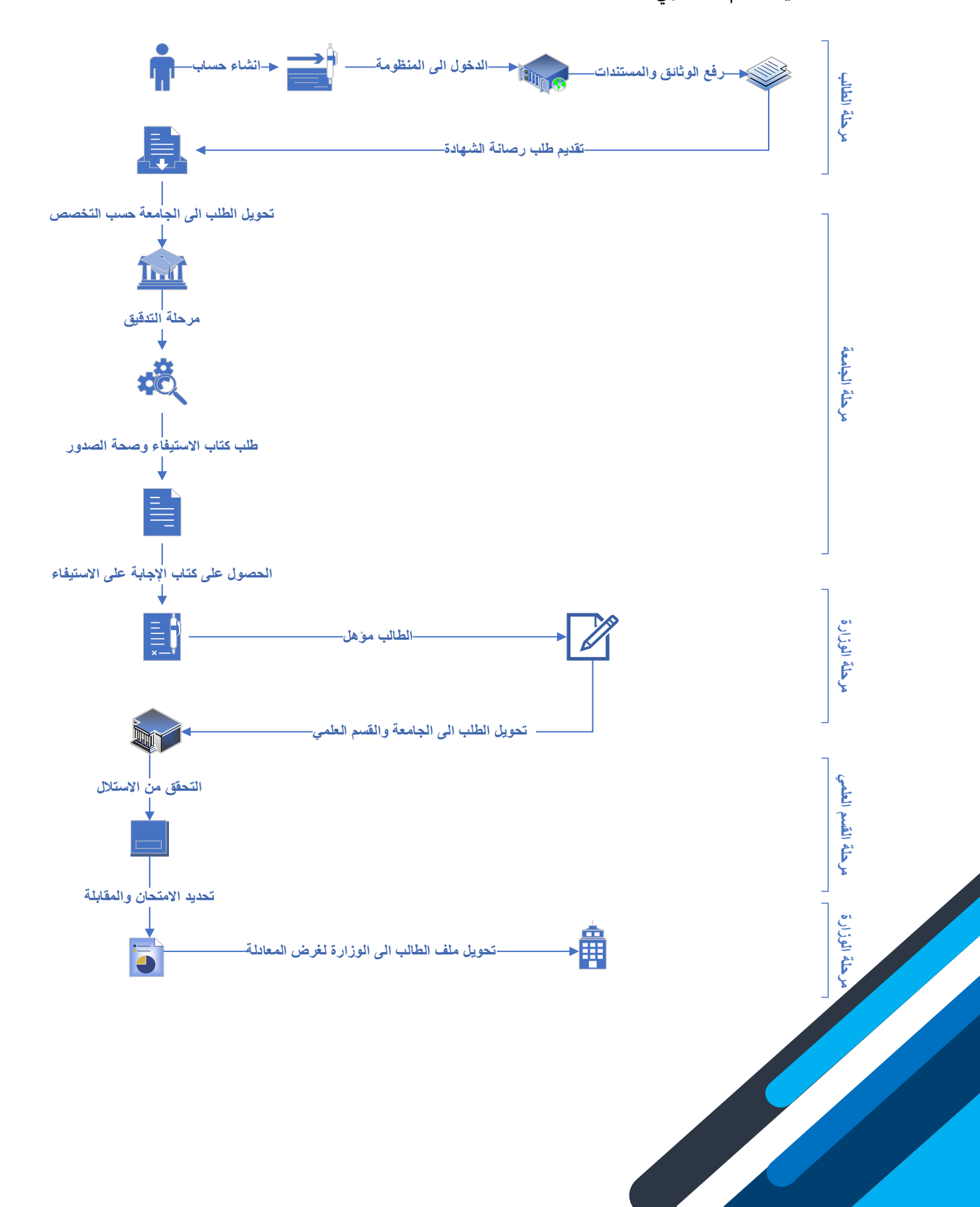

# **.1 دليل الطالب:**

## • **الواجهة الرئيسية:**

الواجهة الرئيسية تحتوي عىل معلومات إنشاء الحساب وتسجيل الدخول وتحميل ملف التعهدات .

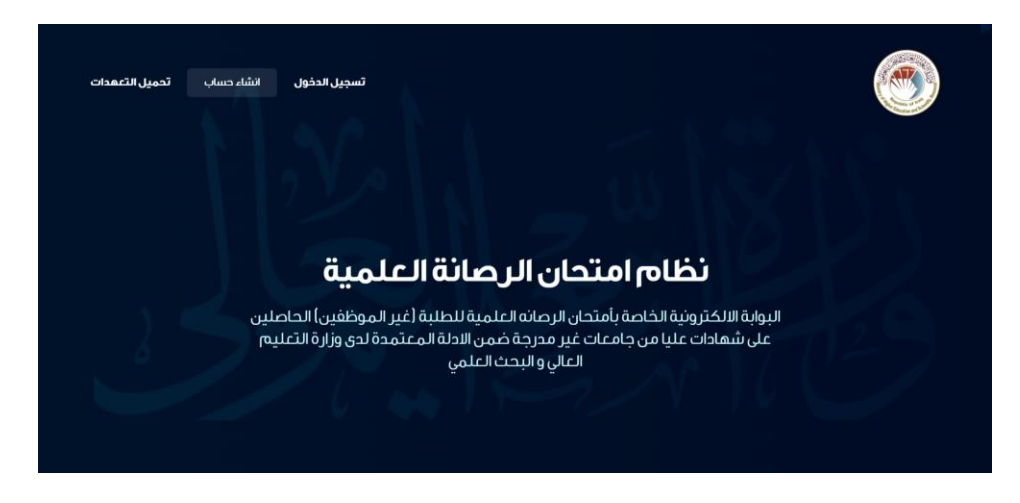

ي ن الخطوة الأولى التي يجب ان يبتدأ بها الطالب وهو تحميل التعهدات وملئ بياناتها وتوقيعها ثم خزن التعهدات في الجهاز لغرض ر<br>استخدامها لاحقاً.

عدد التعهدات متكون من جزئين الأول هو قانونية الوثائق والشهادات والتعهد الاخر هو أن الطالب غير موظف حكومي:

 $\Box$ lsa  $\overline{\mathcal{L}^{\mu\nu}}$ 

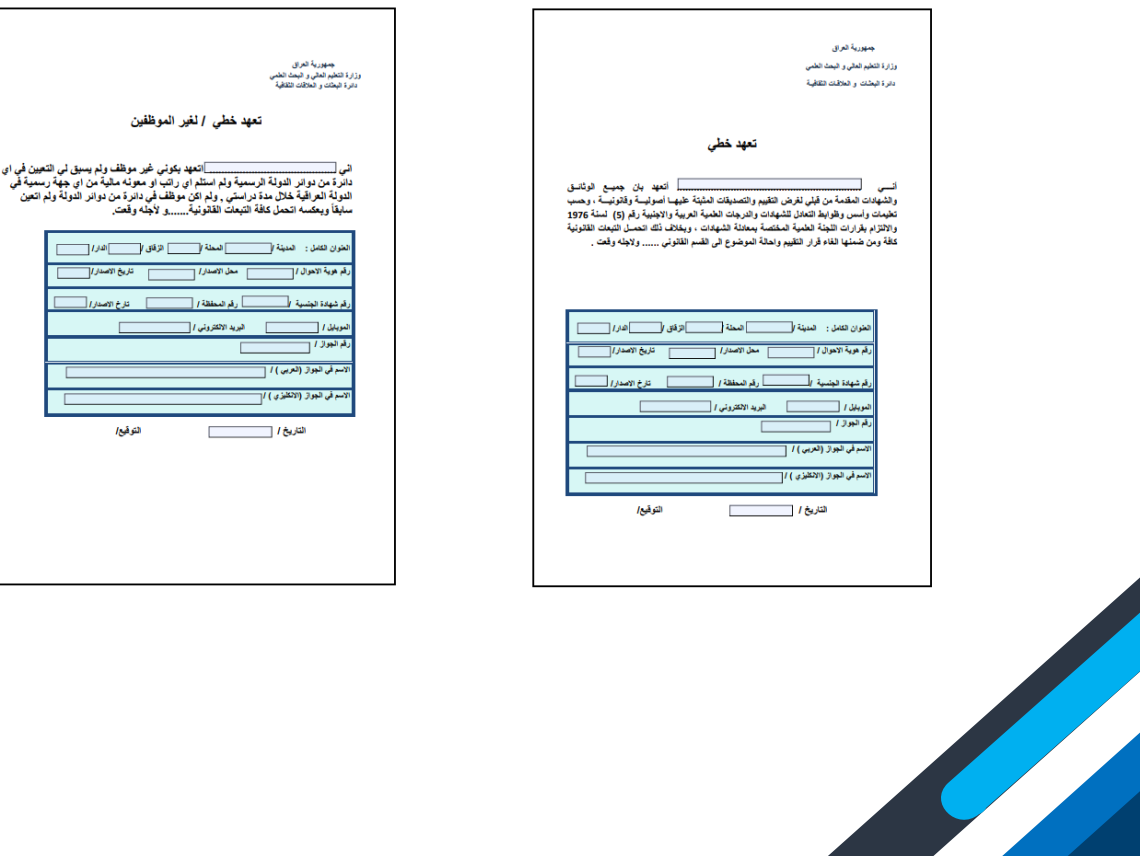

الجزء الثاني في الصفحة الرئيسية هو إنشاء حساب في المنظومة الالكترونية: ي ن ي ن

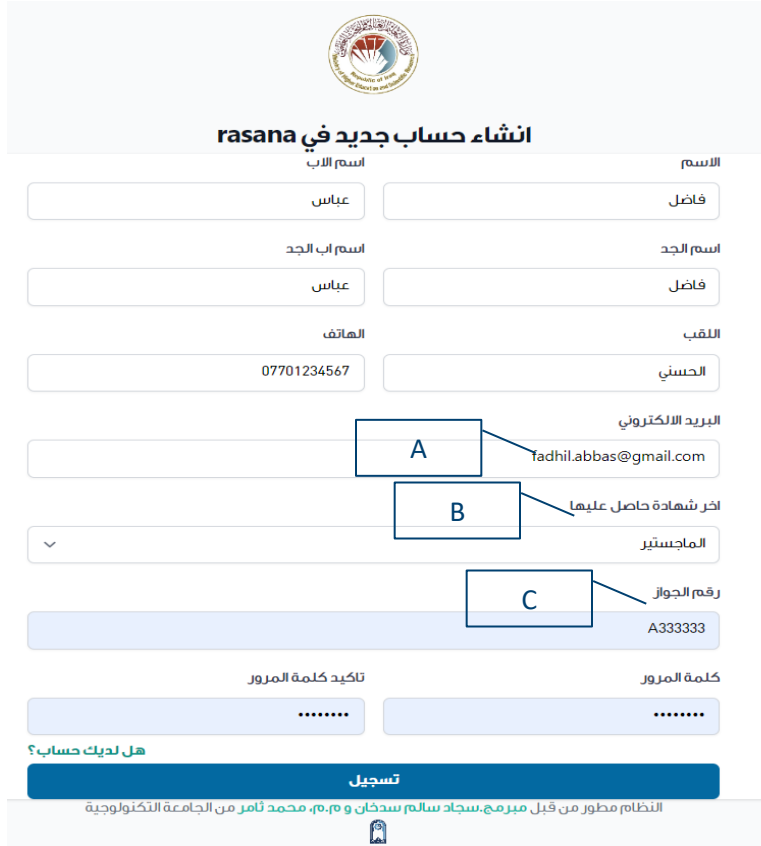

- A. (البريد الالكتروني) يجب ان يكون البريد الالكتروني مُفعل لان النظام الالكتروني سوف يرسل رسالة تأكيد وتفعيل على البريد ٍ<br>ٌ ي .<br>الالكتروني المذكور. ي
	- يت الشهادة المراد تقييمها. B.( أخرشهادة حاصل عليها( تع ن
- . (رقم الجواز) يجب ان يتم نقل المعلومات من الجواز بصورة دقيقة لأن النظام الالكتروني ينشئ حساب منفرد لكل رقم جواز دون تكرار.

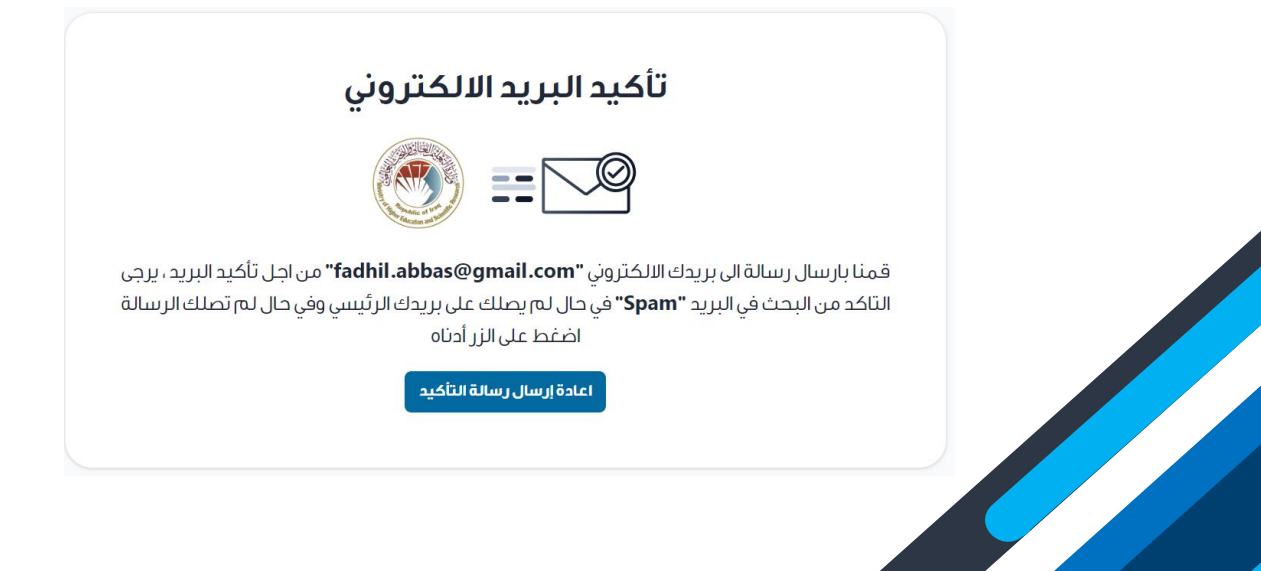

بعد تأكيد الحساب الالكتروني في البريد الالكتروني يمكنك الانتقال الى جزء تسجيل الدخول للنظام: ي ي ن

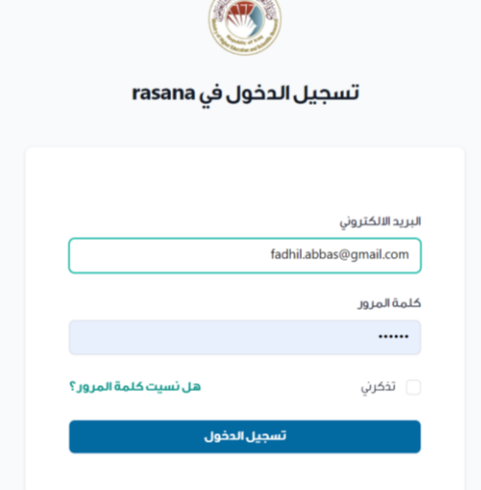

• **الواجهة ملف الطالب:**

ملف الطالب يتكون من ٤ أجزاء رئيسية كما موضحة ادنا:

الملف الشخصي  $\ominus$ **ि معاملتي**  $\equiv$  تقييم $\mathfrak{a}$ شھادة  $\equiv$ © معلومات المتقدم Q

ا . الملف الشخصي:

يمكن للطالب تحديث بياناته الشخصية في هذا الحقل حيث الأجزاء التي تكون متاحة للتحديث هو (الصورة الشخصية ن ورقم الهاتف أو تغيير كلمة المرور):

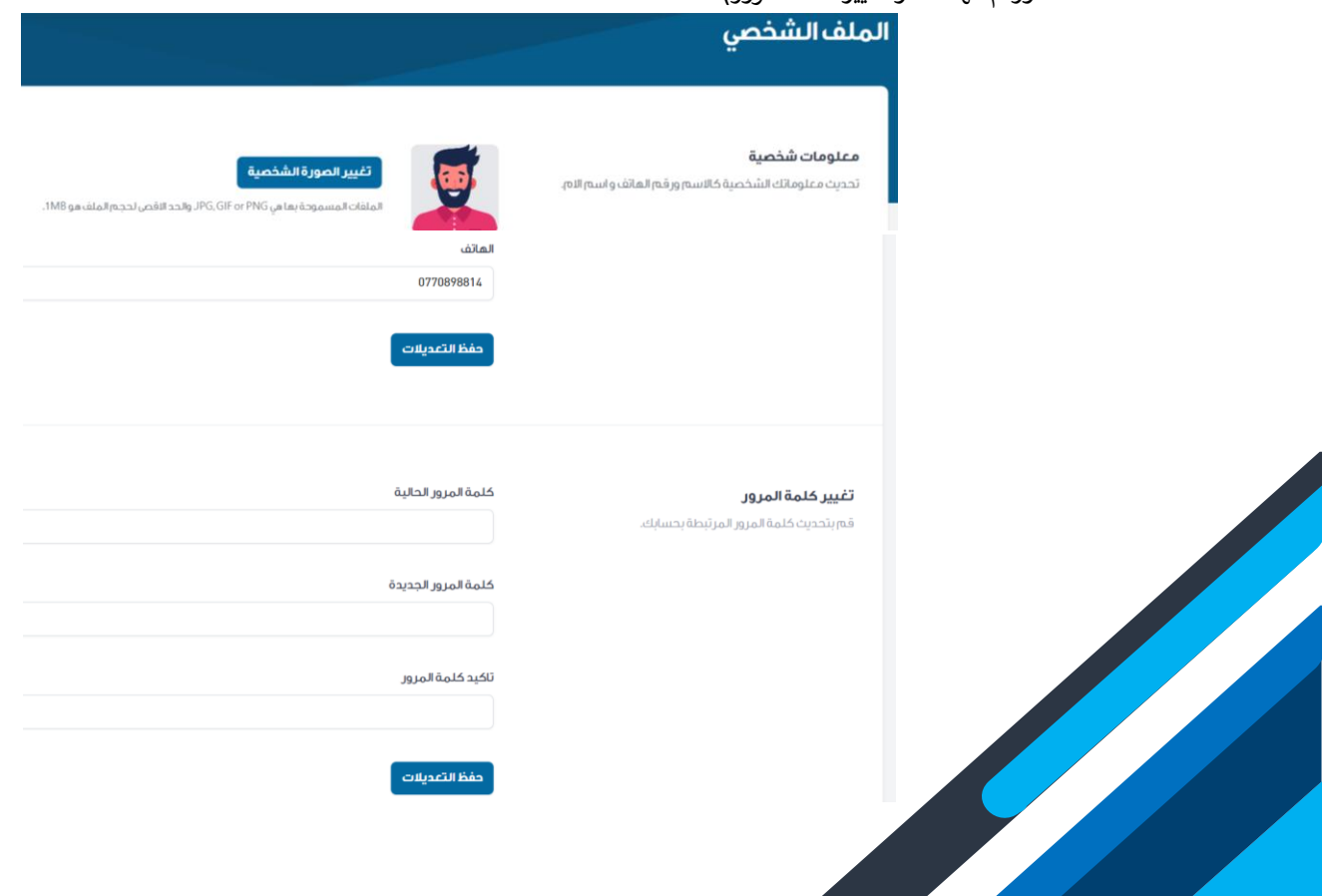

**.2 معلومات المتقدم:**

يتكون جزء معلومات المتقدم من 3 اقسام:

- أ . المعلومات الشخصية.
- ب . المعلومات االكاديمية.
- ت . الوثائق والمستمسكات.

يجب ان يتم ملئ البيانات بصورة دقيقة ولارسال طلب تقييم الشهادة عليك اكمال جميع الأقسام أعلاه.

**أ . المعلومات الشخصية.**

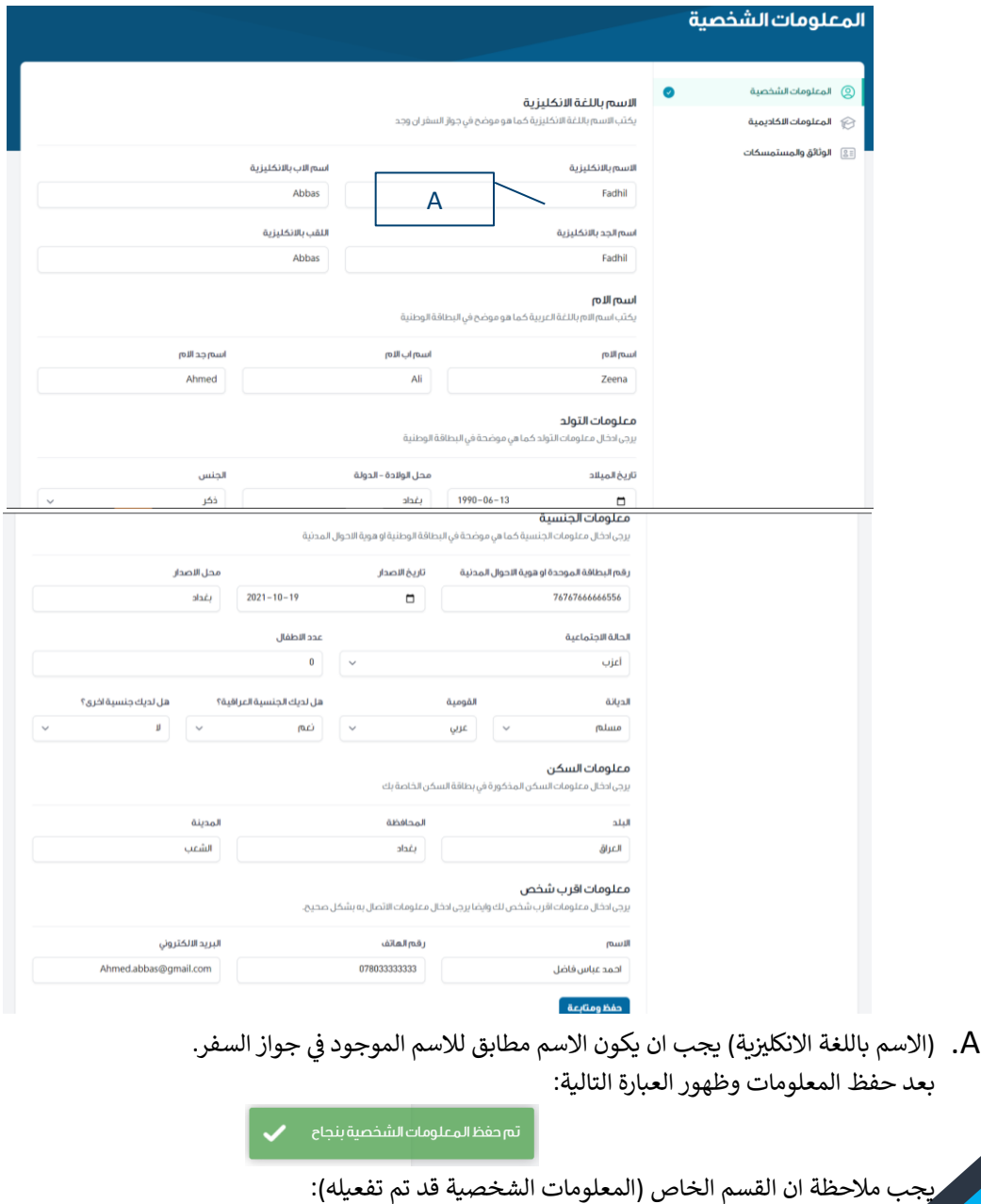

© المعلومات الشخصية المعلومات الاكاديمية  $\quad \textcircled{3}$ \_\_\_<br>[3] الوثائق والمستمسكات

## **ب. المعلومات االكاديمية.**

في هذا القسم يتم ذكر جميع المعلومات الاكاديمية الخاصة بالطالب: ن

- ١. اذا كانت الشهادة المراد معادلتها هي شهادة **الدكتوراه** يتم كتابة المعلومات الاكاديمية (للشهادة الإعدادية, البكالوريوس والماجستير) و(الدبلوم العالي إن وجد).
- يه .2 شهادة اذاكانت الشهادة المراد معادلتها **الماجستري** يتم كتابة المعلومات االكاديمية )للشهادة اإلعدادية والبكالوريوس( و(الدبلوم العالي إن وجد).

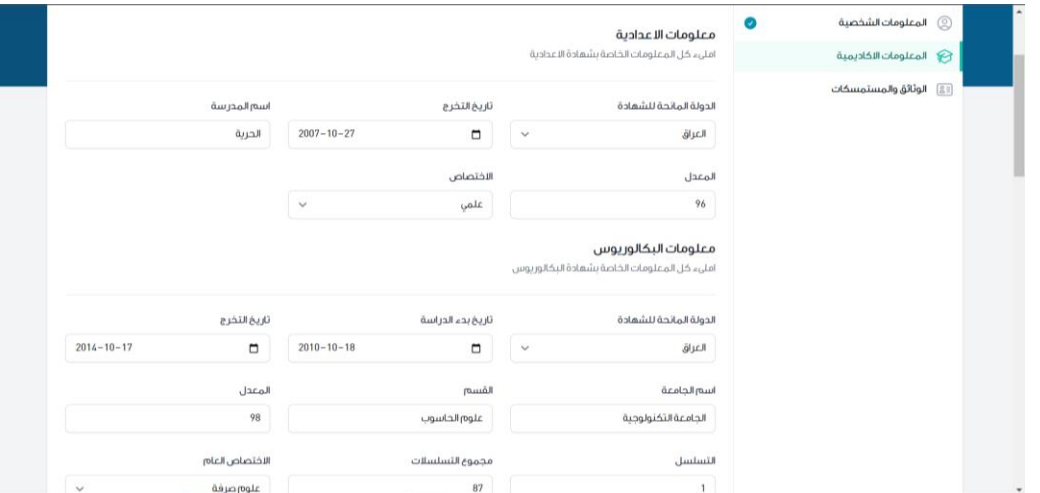

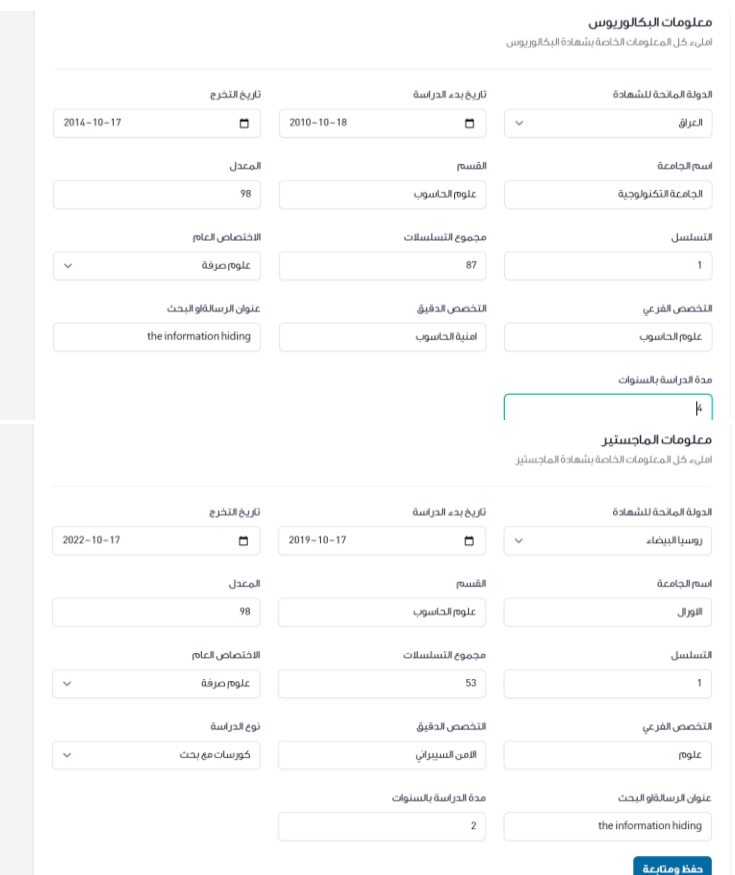

**ت. الوثائق والمستمسكات .**

القسم الخاص برفع الوثائق والتعهدات والمستمسكات الخاصة بالطالب, نود اإلشارة هنا أنه عملية رفع الملفات تكون محدودة لكل ملف ومذكورٌ اسفل كل جزء:

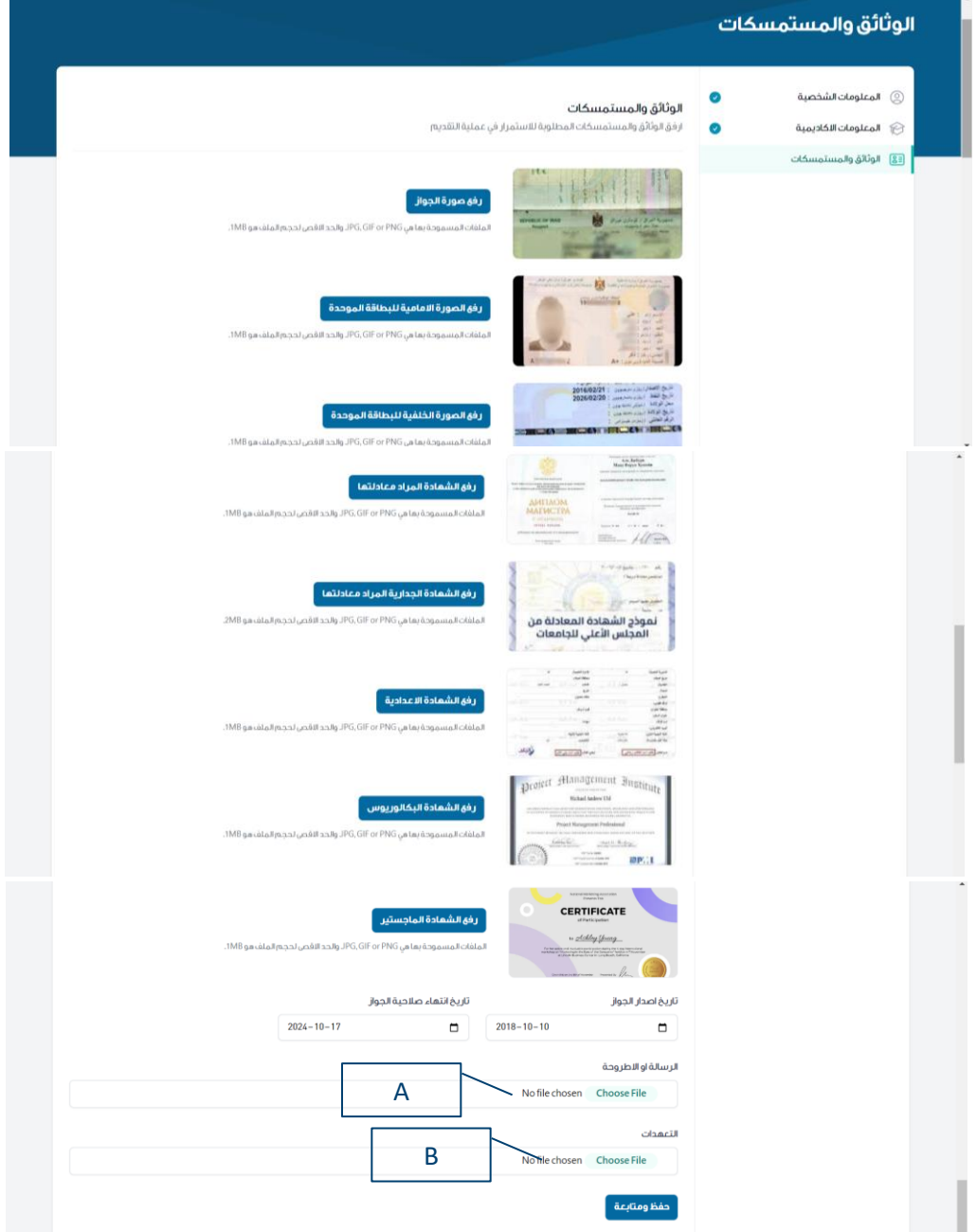

- A.( الرسالة او االطروحة ( الملف يجب ان يكون من نوع PDF .
- B. (التعهدات) التي تم تحميلها في الخطوة الأولى قبل انشاء الحساب. ي ن

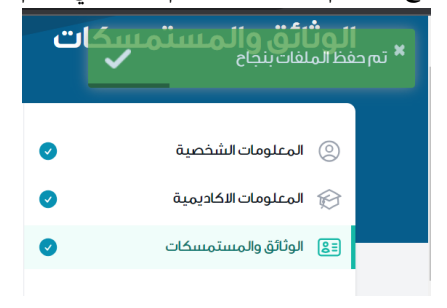

#### بعد حفظ المعلومات يتبين أنه تم تحقيق جميع الأقسام المطلوبة لتقديم الطلب في قسم تقييم الشهادة: ي ن

**.3 تقييم الشهادة:**

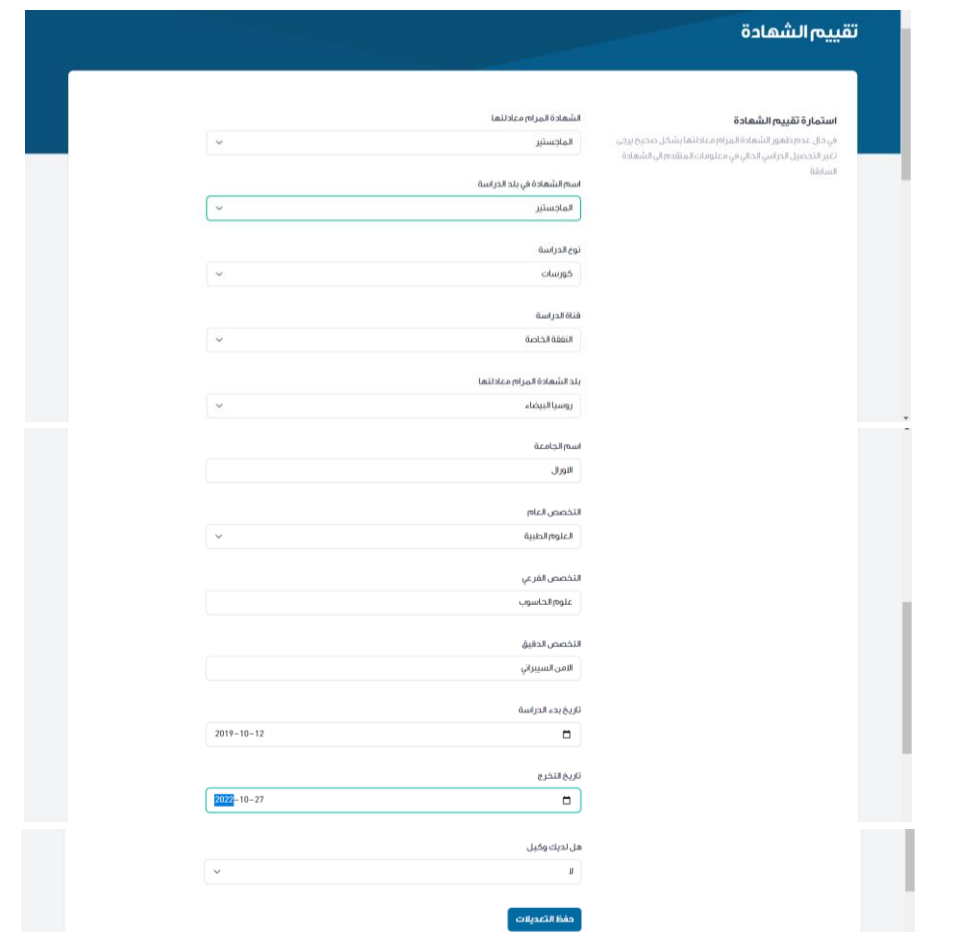

\*\* يجب التركيز عند اختيار التخصص العام حيث في هذه الخطوة سوف يتم اختيار الجامعة التي يتحول اليها الطلب وكلاً حسب **ن اختصاصه.**

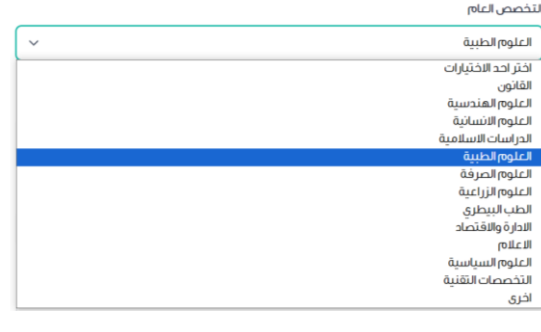

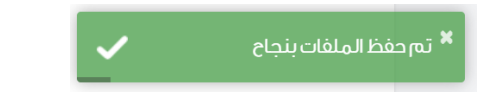

**بمجرد حفظ مساره حسب ون ك يتبع النظام االلكي <sup>ر</sup> البيانات يتم ارسال الطلب اىل الجامعة ل ن بداية الدليل. المخطط المذكورف ن**

## ٤. معاملتي:

في هذا القسم يتم عرض عملية سير المعاملة والذي يتم تقسيمه الى ٧ أجزاء: ن

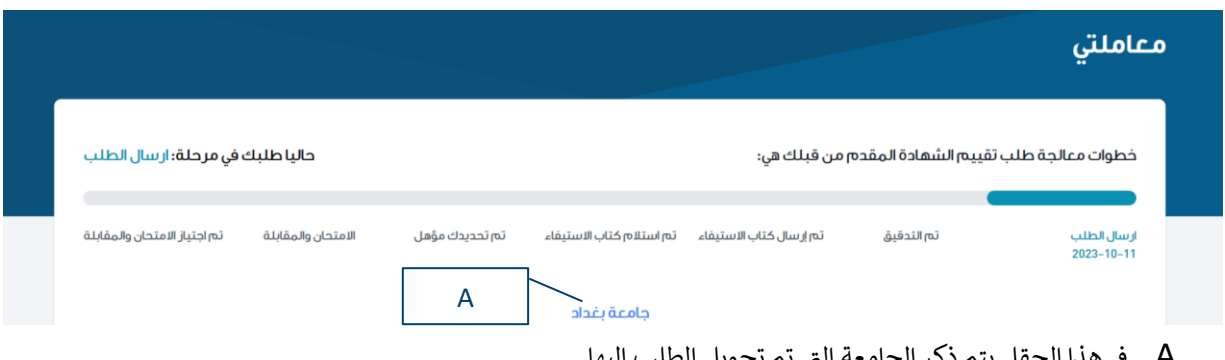

- A. في هذا الحقل يتم ذكر الجامعة التي تم تحويل الطلب اليها .
	- **ارسال الطلب**

المرحلة الاولى من العملية والتي تبدا بارسال الطلب من قبل المتقدم بعد اكمال جميع المعلومات والتفاصيل المطلوبة لغرض تقييم الشهادة الت<mark>ي مرام معادلتها.</mark>

**تم التدقيق** 

المرحلة الثانية من العملية والتي تبدا بعد اكمال الطلب والتأكد من صحة البيانات والمعلومات المدخلة من قبل المتقدم والتي تتم من قبل الجهة المختصة.

**تم إرسال كتاب االستيفاء**

المرحلة الثالثة من العملية والتي تتضمن ارسال كتاب الاستيفاء الشهادة المرام معادلتها لغرض التاكد من استيفاء الشروط.

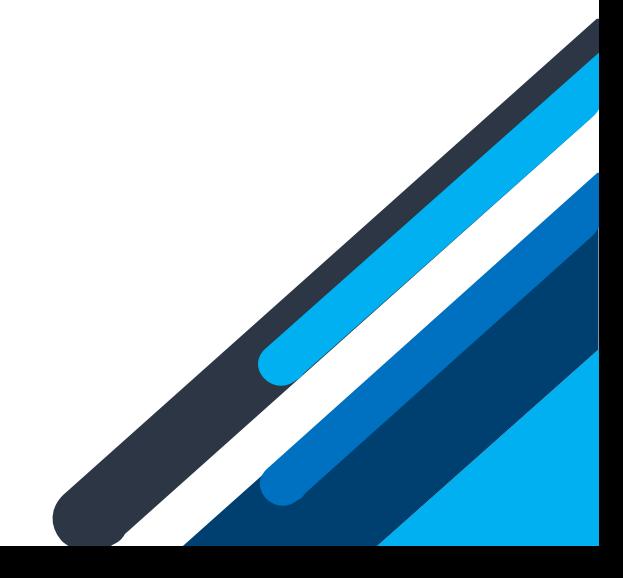

## **تم استالم كتاب االستيفاء**

المرحلة الرابعة من العملية والتي تتضمن استلام كتاب الاستيفاء.

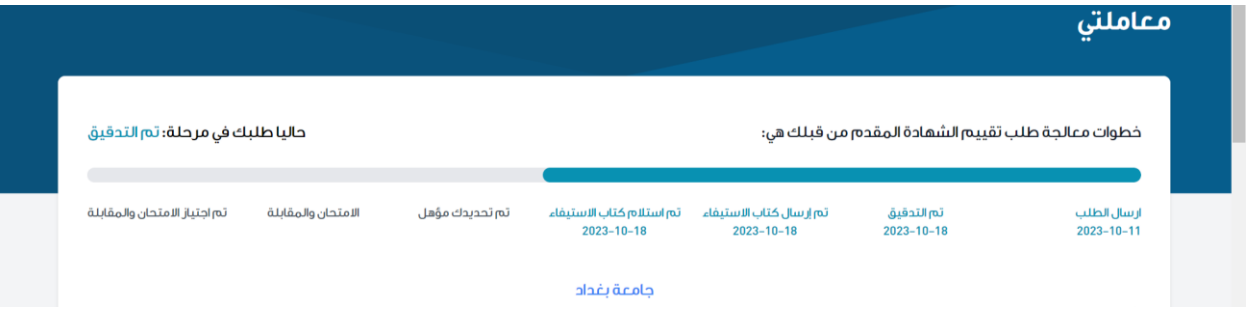

**September 2004** 

**تم تحديدك مؤهل** 

المرحلة الخامسة من العملية والتي تتضمن قبول طلبك وتحديدك مؤهلا للالتحاق بالامتحان في الجامعة المسؤولة عن اختصاصك. ي ن

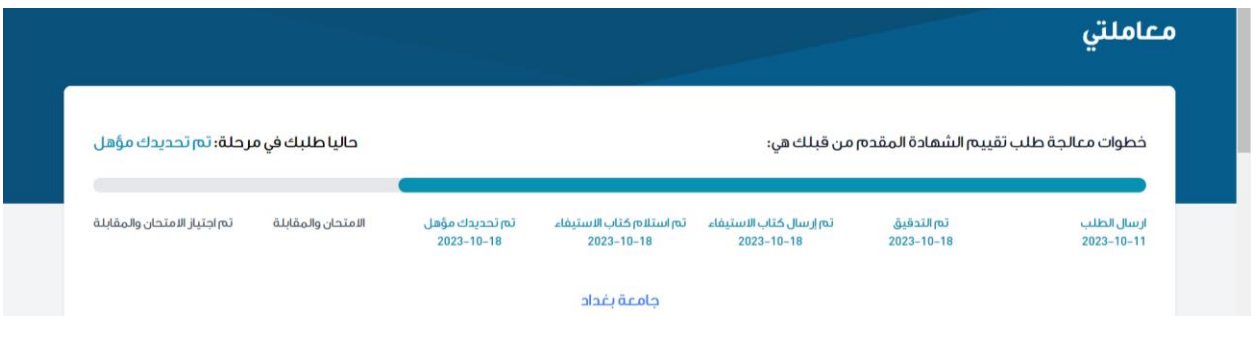

**تم رفضك** 

في هذه الحالة تم رفض طلبك وذلك لعدم مطابقة الشهادة المرام معادلتها للشروط والمعايير المطلوبة للالتحاق بالامتحان. ن

**االمتحان والمقابلة** 

المرحلة السادسة من العملية والتي يتم فيها تحويل معلوماتك الى القسم المختص لغرض اكمال الاجراءات المطلوبة قبل الامتحان والمقابلة.

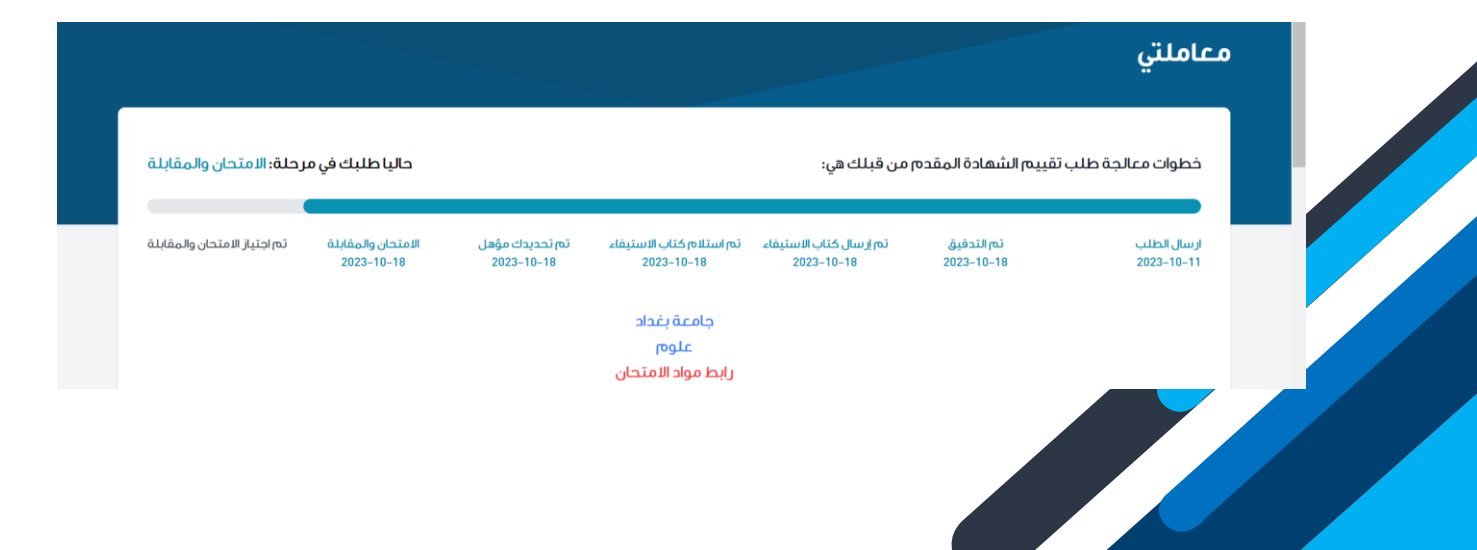

### **تم اجتياز االمتحان والمقابلة**

المرحلة السابعة من العملية والتي تتضمن اجتياز الامتحان والمقابلة بنجاح و مراجعة وزارة التعليم العالي و البحث العلمي لغرض استكمال اجراءات تقييم الشهادة.

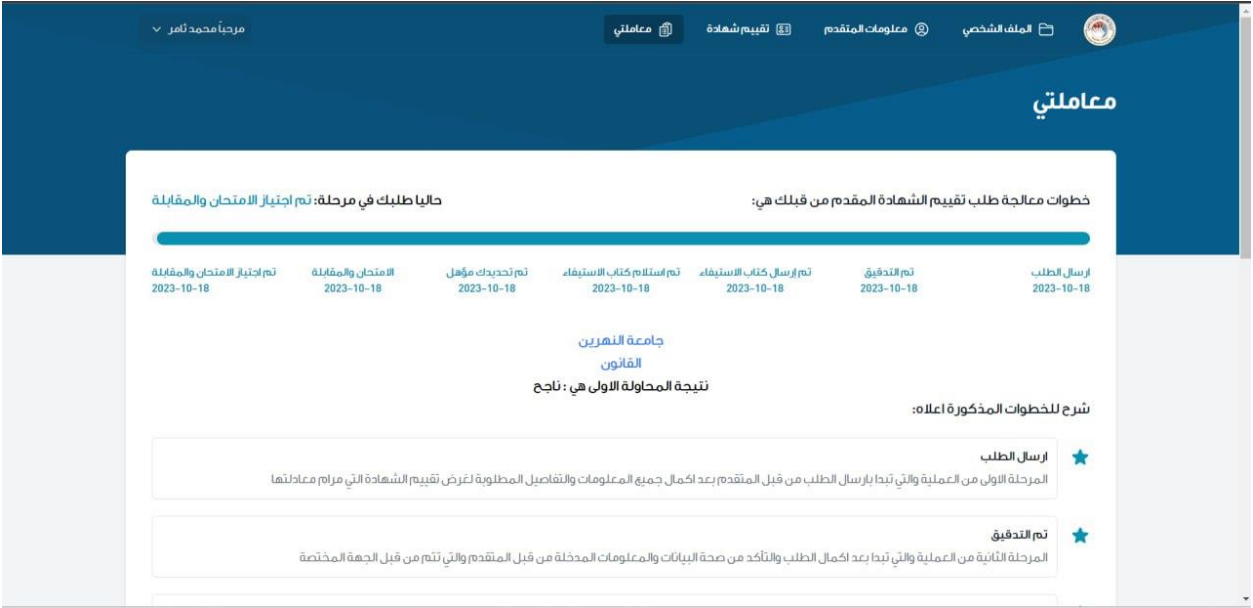

## **مالحظات عامة:**

يكون الامتحان في شهري تشرين الثاني و ايار من كل عام. ن

عدد المحاوالت المسموح بها 3 فقط.

ي حالة وف عدم اجتياز المحاوالت الثالث يتعذر عن تقييم الشهادة.ن

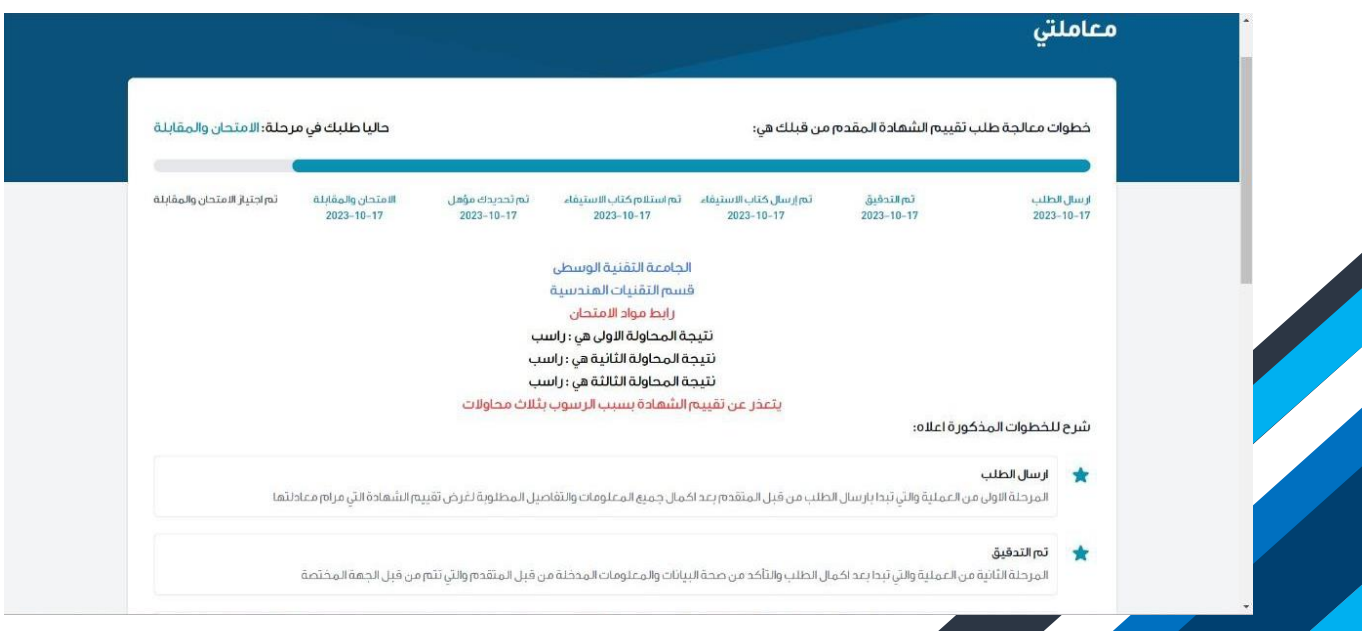